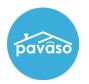

## **Upload a New Seal**

Open the Notary section of your profile. Hover over your name and select **My Profile**. Select the **Notary** tab, and **Notary Commission Information**.

| pavâso                                                                                           | 👫 Home 📼 My Messages 👹 My Team 目 My Company 🛛 Support Center 🛛 Candy Closer 오                                                                                                    |
|--------------------------------------------------------------------------------------------------|----------------------------------------------------------------------------------------------------|
|                                                                                                  | Your Role: Closing Agent<br>Your Company:<br>Magic Title (TEST)<br>My Profile<br>interprise<br>Find a Pavaso<br>Certified Provider<br>Notary                                                                                                    |
| pavāso                                                                                           | 👫 Home 🛛 My Messages 👹 My Team 🗍 My Company 🥹 Support Center 🛛 Candy Closer 👁                                                                                                    |
| My Profile                                                                                       |                                                                                                    |
| General Information<br>Notification Settings<br>Change Password<br>Manage Applications<br>Notary | Notary         In order to be a Pavaso eNotary, you must register here. Use the tabs below to add your Billing Information, Notary Information, and Notary Commission Information.         For the list of items you would need for the registration, click here.         Your eNotary Registration: ACTIVE         Notary Billing       Notary Information         Information       Notary Commission         Notary Billing       Notary Information         Information       Information         Notary Commission       Notary Commission         Add New Commission       Update Commission       Download Signature         FL |
|                                                                                                  | Status: ACTIVE Name exactly as commissioned Candy Closer                                                                                                    |
|                                                                                                  | Commission number XYZ8347                                                                                                    |
|                                                                                                  | Appointment date 09/01/2022<br>Expiration date 09/01/2025                                                                                                    |

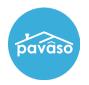

Scroll to the **Upload Personal Seal** link. If you have previously uploaded a seal, this link will say **Edit Personal Seal**.

| l |           |           | County               | Вау                                                  |
|---|-----------|-----------|----------------------|------------------------------------------------------|
|   |           |           | Notary seal          | Training Admin<br>My Commission<br>Expires 1/20/2025 |
|   | View form | Re-Import | Additional Documents | Download Seal Download Form Upload Personal Seal     |

Upload the desired digital seal and select **Save**. This seal will now be used when electronically notarizing on Pavaso.

| Upload Personal Seal                                                                                                    | ×      |
|----------------------------------------------------------------------------------------------------|--------|
| Uploading your personal Notary seal will override the current seal configuration and place yours on the document instead of the current Pavaso generated seal. |        |
| Choose File TX_Notary_Seal.png                                                                                                    |        |
| Drag and drop file here.                                                                                                    |        |
| Save Cancel                                                                                                    | -<br>- |

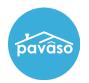

## **Choosing Between Custom and System Seal**

If needed, you can switch back to the system-generated seal. Select which seal is preferred from the dropdown.

| Notary Billing Notary Information       | Notary Commission Notary Admin<br>Information                                        |
|-----------------------------------------|--------------------------------------------------------------------------------------|
| Add New Commission Update Commis        | sion Download Signature Upload Signature TX •                                        |
| Status: ACTIVE                          |                                                                                      |
| Name exactly as commissione             | ed Candy Closer                                                                      |
| Commission number                       | er XYZ8473 🗸                                                                         |
| Appointment dat                         | te 01/20/2020                                                                        |
| Expiration dat                          | te Does not expire                                                                   |
| Stat                                    | te TX                                                                                |
| Count                                   | ty Collin                                                                            |
| Select seal for eNotarization           | Personal Uploaded Seal                                                               |
| Notary Personal Se                      | Notary Dulit. State of Texas<br>Comm. Expires Sept. Olth 2025<br>Notary UD# 12345678 |
| View form Re-Import Additional Document | ts Download Seal Download Form Edit Personal Seal                                    |

When a signing session begins, you will also be prompted to select which seal you would like to use for that session.

| Closing #L1214202301<br>Loan #<br>fpt complex, danang, AL 12345                 |                                                                                                    |                                                                               | 0% Complete | Contact Support | End Session 🗙 |  |  |  |
|---------------------------------------------------------------------------------|----------------------------------------------------------------------------------------------------|-------------------------------------------------------------------------------|-------------|-----------------|---------------|--|--|--|
| Lien NotaryABC - Select Notary Seal                                             |                                                                                                    |                                                                               |             |                 |               |  |  |  |
| Please select which notary seal you would like to use for this signing session. |                                                                                                    |                                                                               |             |                 |               |  |  |  |
|                                                                                 | Alabama                                                                                                    | Alabama                                                                       |             |                 |               |  |  |  |
|                                                                                 | Commission1 - Exp. 06/20/2025                                                                                                    | Commission1 - Exp. 06/20/202                                                  | 5           |                 |               |  |  |  |
|                                                                                 | Concerner Marine<br>Marine<br>Marine | FPT NOTARY COMMISSION 1<br>Commission1<br>Jun 20, 2025<br>(R_City), (R_State) | ]           |                 |               |  |  |  |
|                                                                                 | Personal Uploaded Seal                                                                                                    | System Generated Seal                                                         |             |                 |               |  |  |  |
| Continue                                                                        |                                                                                                    |                                                                               |             |                 |               |  |  |  |

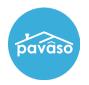

## **Pavaso Support**

Support Hours: https://pavaso.com/contact/ Phone/ Closing Hotline: (866) 288-7051 Email: support@pavaso.com View Our 24/7 Online Help Library